# GPIB\_IF 取り扱い説明書

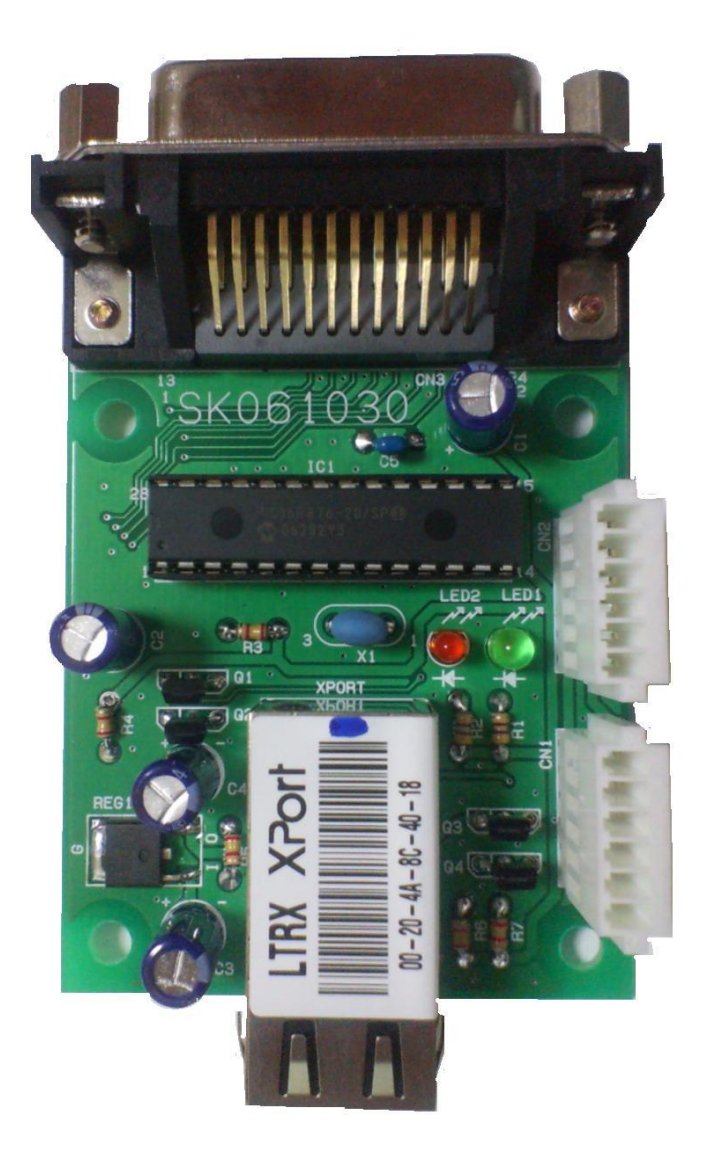

型番 LAN ポートでの操作 SK061030(GPIB\_IF\_Ether) COM ポートでの操作 SK061030(GPIB\_IF\_Com) 拡張としての操作 SK061030(GPIB IF Ext) I/O3232 等へのケーブルで接続

# ●概要

この装置はパソコンの LAN (GPIB\_IF\_Ether) /COM ポート (GPIB\_IF\_Com) / IO3232 からの拡張(GPIB\_IF\_Ext)を使用して GPIB 通信を行うことが出来ます。 この装置は Master モードのみで動作します。 また、シリアルポール、パラレルポールは対応していません。 外部電源として5V が必要です。 実装最大サイズ(W56mm、D92mm) 対応 OS Windows 2000/XP/Vista/7/8

●ソフトウエア仕様

# VB.NET 編

・ 初期設定

VB.NET sample フォルダの RS IO24 DLL.dll を実行ファイルと同一フォルダへ、 modSK\_Hardware.vb をプロジェクトフォルダへコピーしてください。

modSK Hardware.vb を既存の項目の追加でプロジェクトへ加えてください。

メニュー → プロジェクト → 参照の追加で.NET タブの System.Management を追加してください。

32bit 版 64bit 版 OS の両方が動作するようにターゲット CPU を x86 へ変更する必 要があります。

有料版の VB.NET をお持ちの場合は、メニュー → ビルド → 構成マネージャで、 アクティブソリューションプラットフォームを x86 へ変更してください。

無料版(Express edition)の場合は拡張子が.vbproj のファイルをメモ帳で開いて <PropertyGroup>を探して、その直下に

# <PlatformTarget>x86</PlatformTarget>

を一行挿入してください。

これで各関数へのアクセスを行うことができます。

## ・ 各関数説明

### Sub SK\_Setup (No As String)

No:GPIB\_IF\_Ether の場合 接続先 IP アドレス。

GPIB\_IF \_Com の場合 使用する PC の Com 番号。

- 機能 GPIB IF を使用可能にします。
- 解説 始めに実行してください。
- 例 SK\_SetupIO ("192.168.0.100") '(LAN 接続) SK SetupIO  $("1")$   $(COM \frac{1}{12})$

(GPIB IF Ext)は IO3232 側で行っているので必要なし

RS IO24 Ether の IP アドレスは任意に変更できます。

### Sub SK\_Close ()

- 機能 通信ポートをクローズします。
- 解説 途中で USB シリアル等を挿し直した場合 SK\_Close()を実行して、 再度 SK\_Setup を行ってください。。
- 例 SK\_Close()

# Sub SK\_GPIB\_WriteBusCmd (data As String)

data:バスコマンド文字列。

機能 バスコマンドを送信します。

 $\varnothing$  SK GPIB WriteBusCmd(Chr\$(&H3F) & Chr\$(&H40) & Chr\$(&H20 + 6)) UNL、TA(0)、LA(6)の送信。

#### Sub SK\_GPIB\_Ifc ( )

- 機能 Ifc ラインを 150uS Low にします。
- 解説 GPIB 通信の初期化をします。(はじめに実行します。)
- $\mathfrak{M}$  SK GPIB Ifc( )

#### Sub SK\_GPIB\_SetRen ( )

- 機能 Ren ラインを Low にします。
- 解説 全機器をリモート状態にします。 (機器のボタン操作を無効にします。)
- 例 SK GPIB SetRen()

#### Sub SK\_GPIB\_ResetRen ( )

- 機能 Ren ラインを High にします。
- 解説 全機器のリモート状態を解除します。 (機器のボタン操作を有効にします。)
- 例 SK\_GPIB\_ResetRen()

#### Sub SK\_GPIB\_Dcl ( )

- 機能 ユニバーサルコマンド DCL を送信。
- 解説 全機器のデバイスをクリアーします。
- $\mathfrak{M}$  SK GPIB Dcl( )

#### Sub SK GPIB Llo ( )

- 機能 ユニバーサルコマンド LLO を送信。
- 解説 SK GPIB SetRen 送信後にこのコマンドを送ると全機器の LOCAL ボタン を無効にします。(SK\_GPIB\_ResetRen か SK\_GPIB\_Gtl を送るまで解除で きません)
- $\mathfrak{M}$  SK GPIB  $Llo()$

#### Sub SK\_GPIB\_Get (adr As Long)

adr:GPIB アドレス。 機能 adr の機器にトリガーをかけます。 例:アドレス6の場合 SK GPIB  $Get(6)$ 

#### Sub SK\_GPIB\_Gtl (adr As Long)

adr:GPIB アドレス。 機能 adr の機器を LOCAL 状態にします。 **例:アドレス6の場合 SK GPIB Gtl (6)** 

# Sub SK\_GPIB\_Sdc (adr As Long)

adr:GPIB アドレス。 機能 adr の機器のデバイスをクリアーします。 **例:アドレス6の場合 SK GPIB Sdc (6)** 

# Sub SK\_GPIB\_SendData (adr As Long, data As String)

```
adr:GPIB アドレス。
data:送信文字列。
機能 adr の機器に data 文字列を送信します。
      (事前に UNL,UNT,40h,20h+adr のコマンドを送信)
例:アドレス6の場合 SK GPIB SendData (6, "*RST")
```
# Function SK\_GPIB\_ReadData (adr As Long, data As String) As Long

adr:GPIB アドレス。 data:受信文字列(61 文字以上の固定長)。 戻り値 受信した文字数 機能 adr の機器から data 文字列へ受信します。 (事前に UNL,UNT,40h+adr,20h のコマンドを送信)

例

 Dim resdata As String = LSet("", 61) 'シリアル受信バッファの確保 Dim d As Long

..........

 $d = SK$ <sub>GPIB</sub><sub>ReadData</sub>(6, resdata)</sub>

If  $d \leq 0$  Then

MsgBox(resdata.Substring(0, d))

End If

# Sub SK\_ReadErr ()

機能 各関数のエラー判定 戻り値 0 = 正常、1 = 異常

以上。

VB.NET sample フォルダを参考にしてください

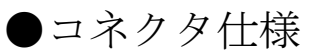

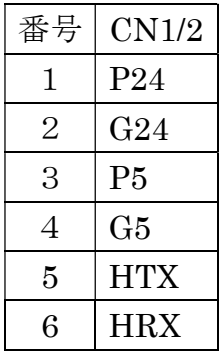

電源の供給場所は CN1/2 コネクタへ P5,G5 への5V のみの供給で良い。

# ●電気的特性

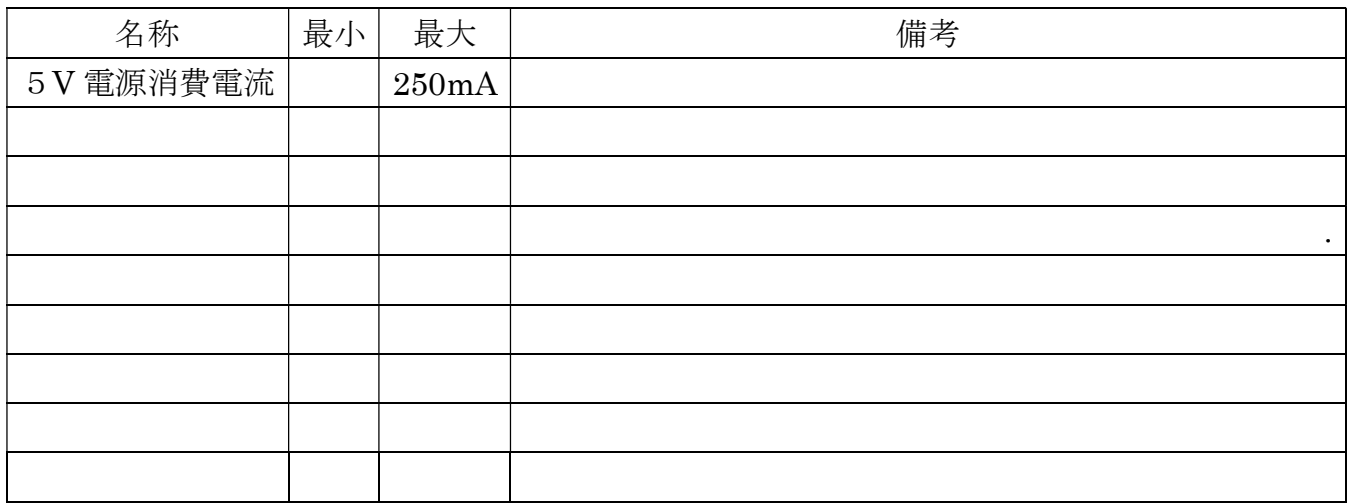

創開電子 〒811-2501 福岡県糟屋郡久山町久原316-9 TEL/FAX: 092-976-1848 Email: nagata@cam.hi-ho.ne.jp